### **Instructions for Bridge Training with Bridgewithvj.com**

Requirements

- 1. PC or Macintosh with internet access, speaker and microphone
- 2. Skype. Available from<http://www.skype.com/en/download-skype/skype-for-computer/>

*Please follow the below steps:*

1. Download the Bridge Baron 25 for your device via the below link

For Windows

<http://legacy.greatgameproducts.com/downloads/setupBB25win.exe>

For Macintosh

<http://download.greatgameproducts.com/BB25MAC/bridgebaron25mac.pkg>

## 2. Double Click on the installer.

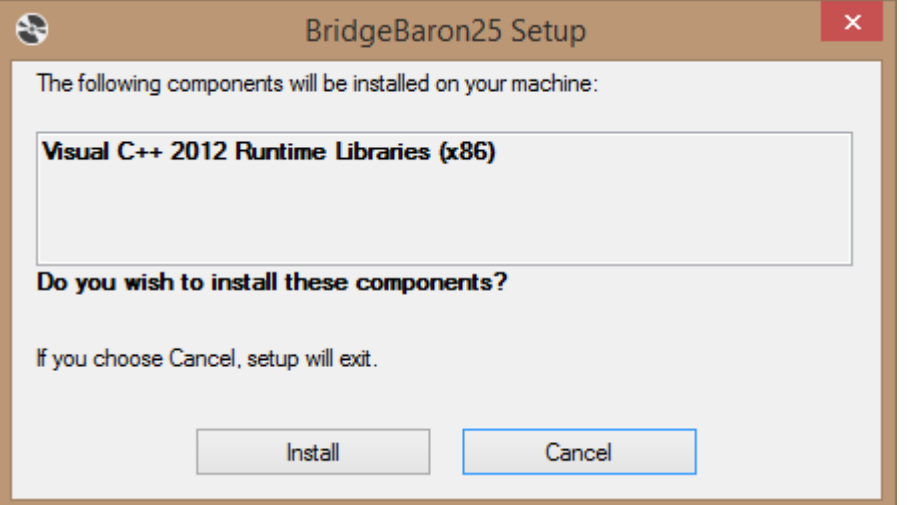

Waiting for the install process to complete

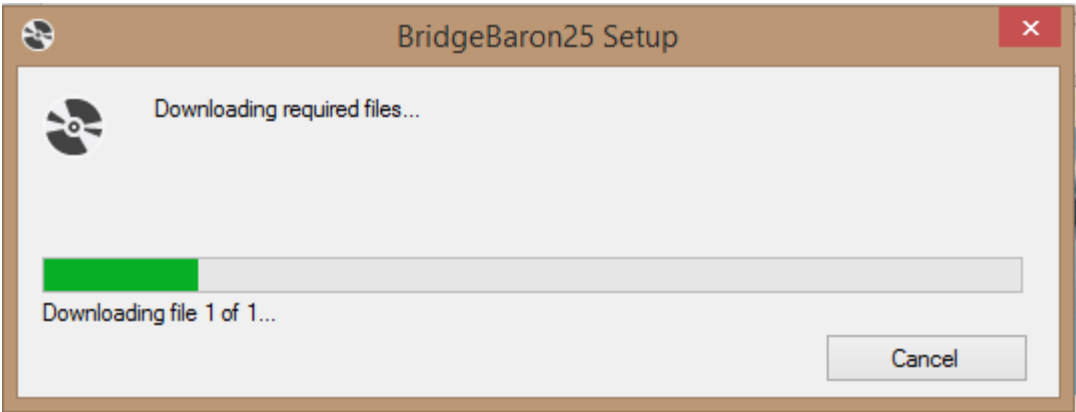

## 3. Click on Install

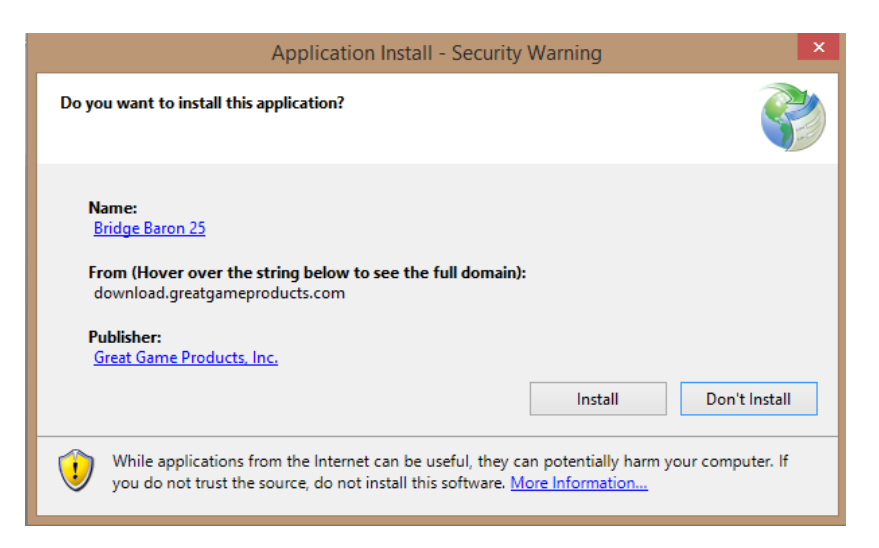

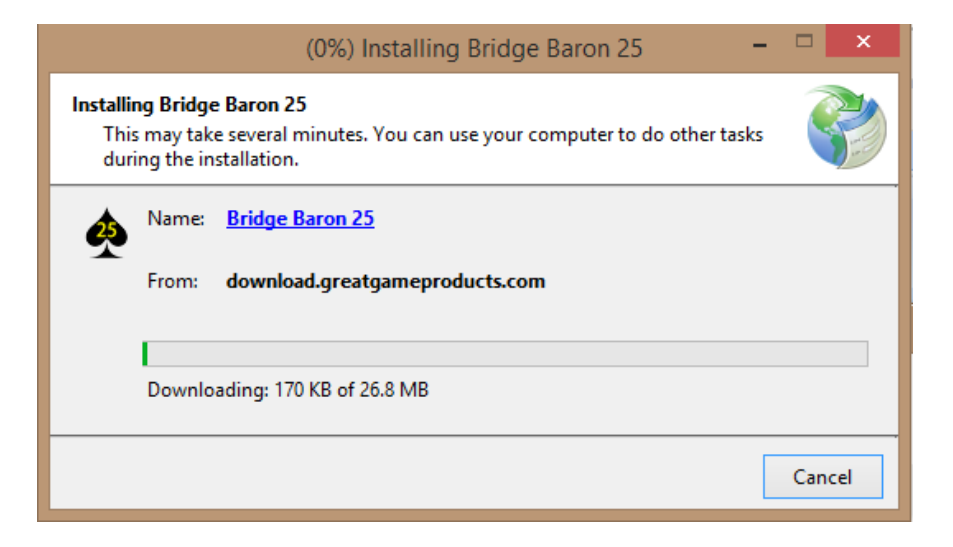

4. Enter the serial Number provided and press activate

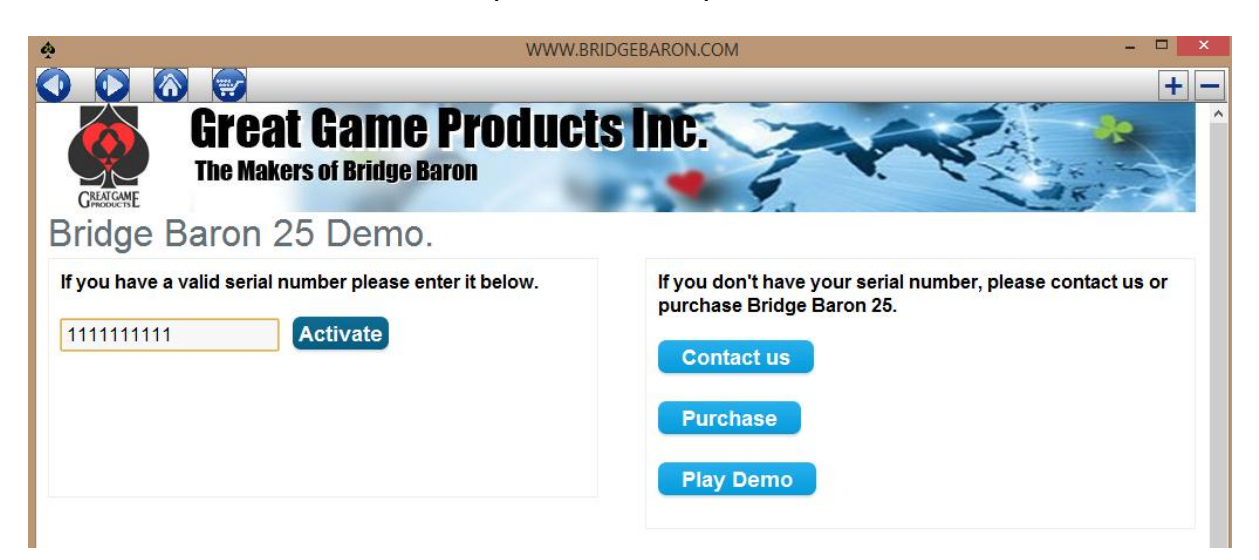

5. Press " Online Play" on Main Screen window

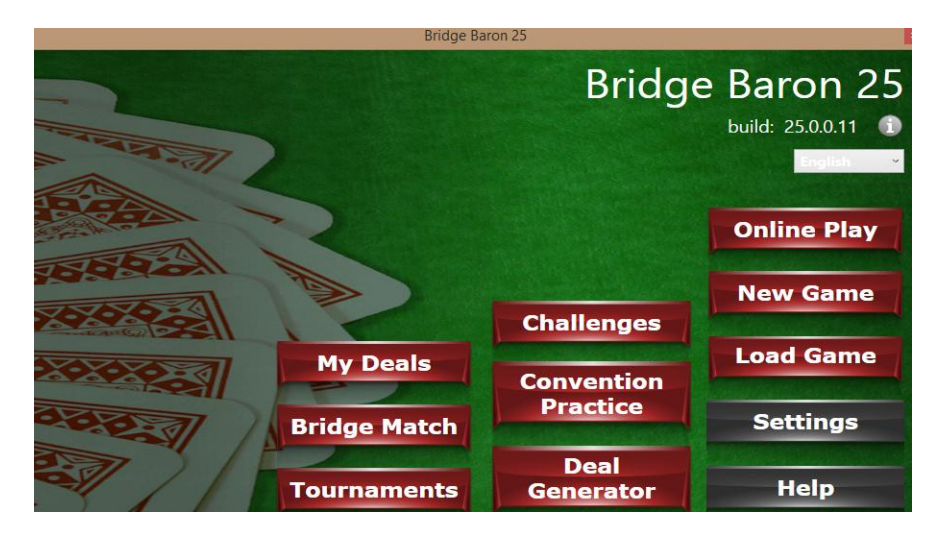

6. Click on Create New Account

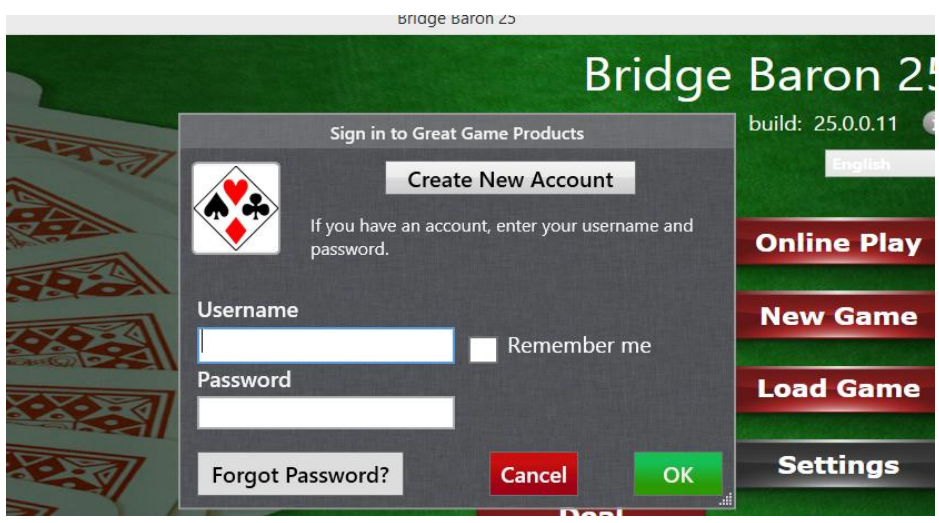

7. Sign up for a new Account

# **New Account**

If you already have an account with us, please login at the login page.

#### **Your Personal Details**

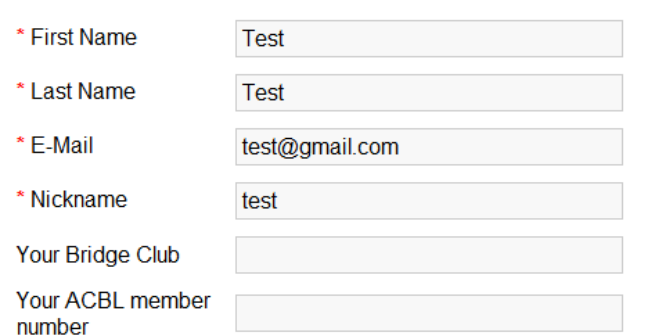

## 8. Click on Continue

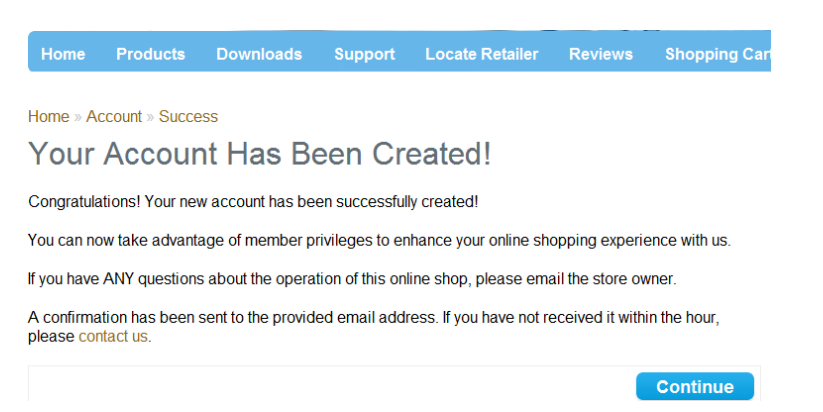

## 9. Click on continue and close the window. Click on OK.

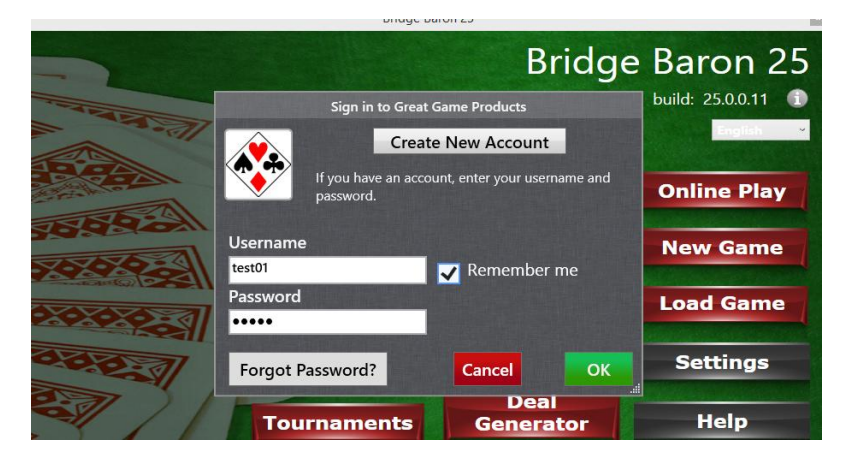

# 10.Click on "Sit Here" button under table named "Bridgewithvj"

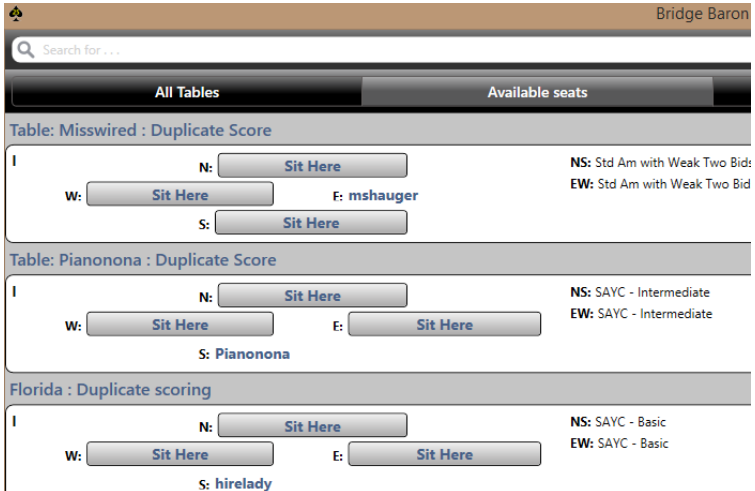

## 11. Send an email with the following details to [bridgewithvj@gmail.com](mailto:bridgewithvj@gmail.com)

- Bridgebaron username
- Skype username